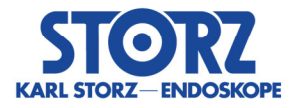

#### ---------------------------------------------------------------------------------------------------- **Notification urgente de sécurité**

*Mise à jour du logiciel des appareils et mesures immédiates recommandées* 

**concernant** 

*WO300 OR1 FUSION CONTROL® 200828557 28/09/2020* 

---------------------------------------------------------------------------------------------------------------------------

Expéditeur : *KARL STORZ SE & Co. KG Dr.-Karl-Storz-Straße 34 78532 Tuttlingen/Allemagne* 

Destinataire :

*Utilisateurs, exploitants* 

Identification des dispositifs médicaux concernés : Logiciel WO300 OR1 FUSION CONTROL® version 1.4.0 / 1.4.1

Emploi prévu :

L'OR1 FUSION CONTROL® est destiné à être utilisé dans les salles d'opération par du personnel qualifié. L'OR1 FUSION CONTROL® est un appareil (comprenant matériel et logiciel) conçu pour la documentation de données audiovisuelles et de données de patients pendant les interventions diagnostiques ou thérapeutiques. Il sert à documenter les données enregistrées et à la description de l'intervention. L'objectif premier de ces données audiovisuelles enregistrées et transmises par l'OR1 FUSION CONTROL® n'est pas le diagnostic en soi, mais plutôt l'observation et l'information. Les données audiovisuelles enregistrées ne sont pas destinées à l'affichage peropératoire sur le moniteur du bloc opératoire.

## Description du problème et de la cause établie :

Dans les versions 1.4.0 et 1.4.1 du logiciel KARL STORZ OR1 FUSION® avec l'OR1 FUSION CONTROL® WO300, il peut arriver que des données images d'un patient soient affectées aux données des procédures d'un autre patient.

Les actions suivantes peuvent entraîner cette erreur d'affectation :

L'utilisateur déclenche un enregistrement pendant l'opération du patient B. Si une erreur système se produit dans le module « Acquisition », une image enregistrée par le passé qui se trouve encore dans la mémoire tampon de l'OR1 FUSION CONTROL®, p ex. du patient A, est attribuée au patient B. L'image du patient A apparaît ensuite dans le dossier des images enregistrées du patient B à la fin de la procédure du patient B.

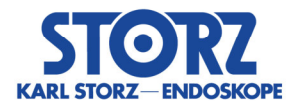

Bien que les analyses aient montré que le système n'effectuait pas correctement l'affectation des images en raison du défaut potentiel, il n'existe aucun risque pour les patients si les données sont utilisées conformément à l'emploi prévu.

Pour exclure toute affectation erronée accidentelle entre différents cas, nous conseillons de prendre dans un premier temps les mesures suivantes.

# Quelles sont les mesures à prendre par le destinataire ?

*Veuillez redémarrer le système après chaque opération.* 

Chaque redémarrage, en tant que mesure primaire, a pour effet d'effacer la mémoire tampon de l'OR1 FUSION CONTROL®. Par conséquent, aucune ancienne image, p. ex. du patient A, ne peut être chargée dans la procédure du patient B.

Pour assurer l'intégrité de toute image capturée pendant l'opération, nous recommandons également d'activer la prévisualisation des images. Cette mesure supplémentaire permet d'identifier les images qui ne correspondent pas à la procédure en cours d'acquisition.

 *Activation de Feed-back capture « Image dans image » et de la configuration des sorties vidéo* 

Mettez en marche le système KARL STORZ OR1 FUSION® si ce n'est pas encore fait, ouvrez la rubrique Configuration puis appuyez sur l'icône Outil dans la barre de titre.

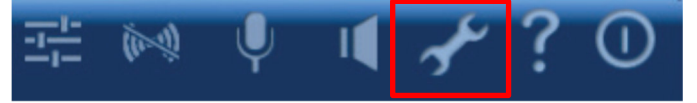

Lorsque la fenêtre d'ouverture de session s'ouvre, saisissez le mot de passe (mot de passe de l'administrateur) et confirmez en appuyant sur OK.

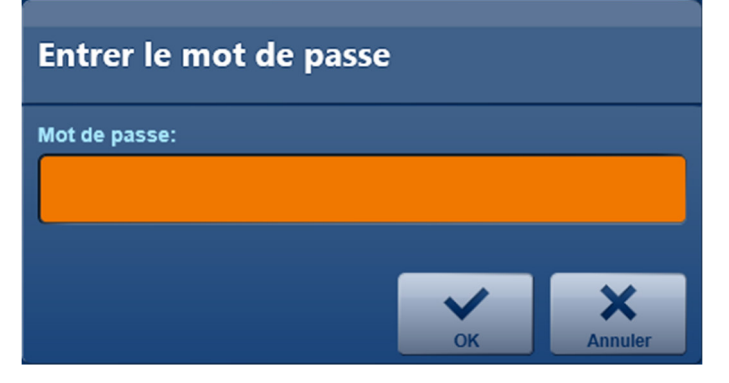

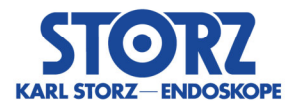

Pour définir les paramètres, procédez dans l'ordre suivant :

Configuration Module « *Acquisition* » Onglet *« Feed-back capture »* Sélectionner *Image dans image* (image figée).

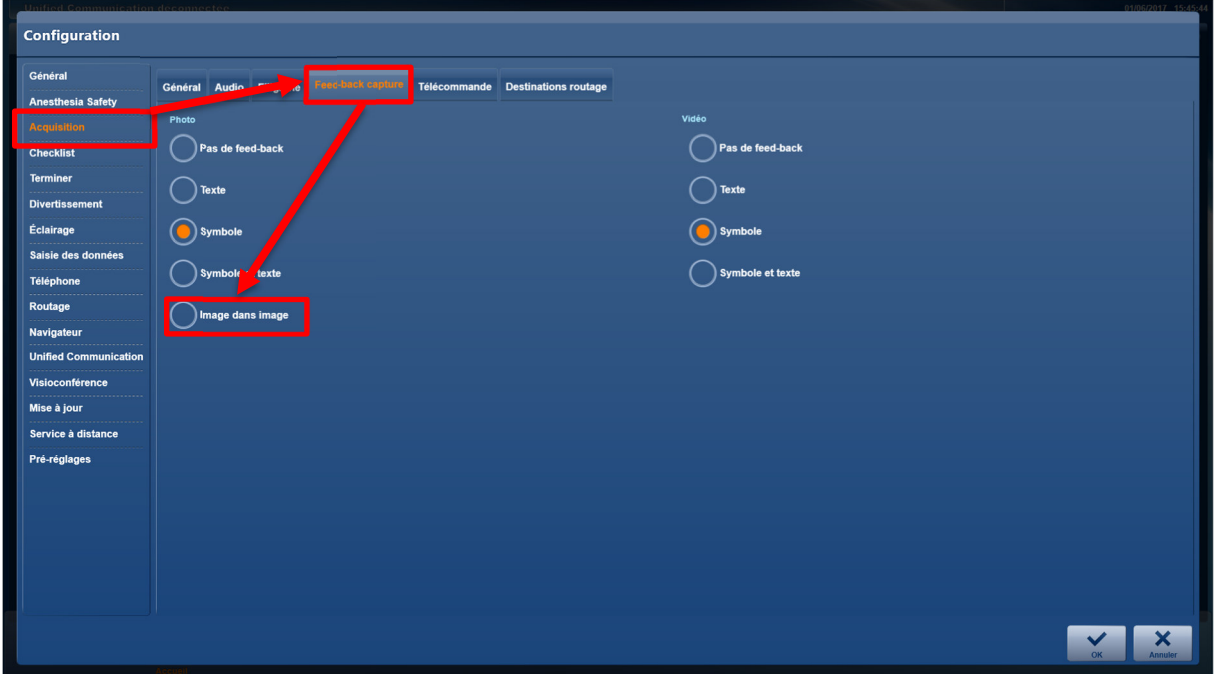

Configuration → Module « *Routage* » → Onglet « *Sorties vidéo* » → Cochez la case

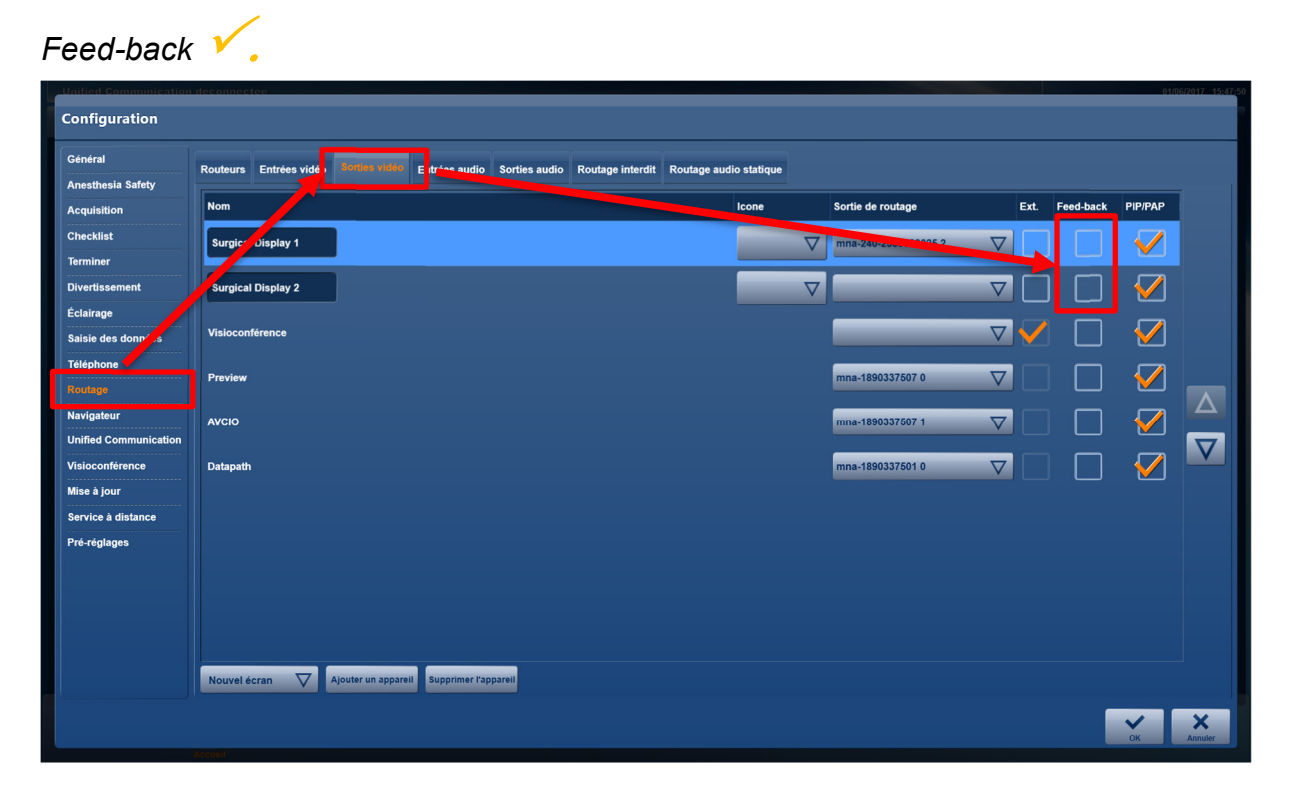

93 703 10

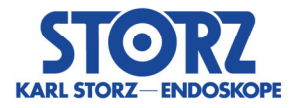

L'une des mesures suivantes peut en outre être utile lors d'une opération :

- *Contrôle des images enregistrées instantanément qui s'affichent sur l'écran de la salle d'opération*
- *Contrôle des images enregistrées instantanément via la « prévisualisation » dans la zone droite du module « Acquisition »*

En cas d'anomalies, il convient de capturer d'autres images.

Vous pouvez également supprimer des images erronées après l'opération, mais il faut prendre cette mesure avant la fin de la procédure. Cette suppression peut être effectuée dans le module « *Éditer* » directement via le logiciel, sur le poste de travail de l'infirmière par exemple.

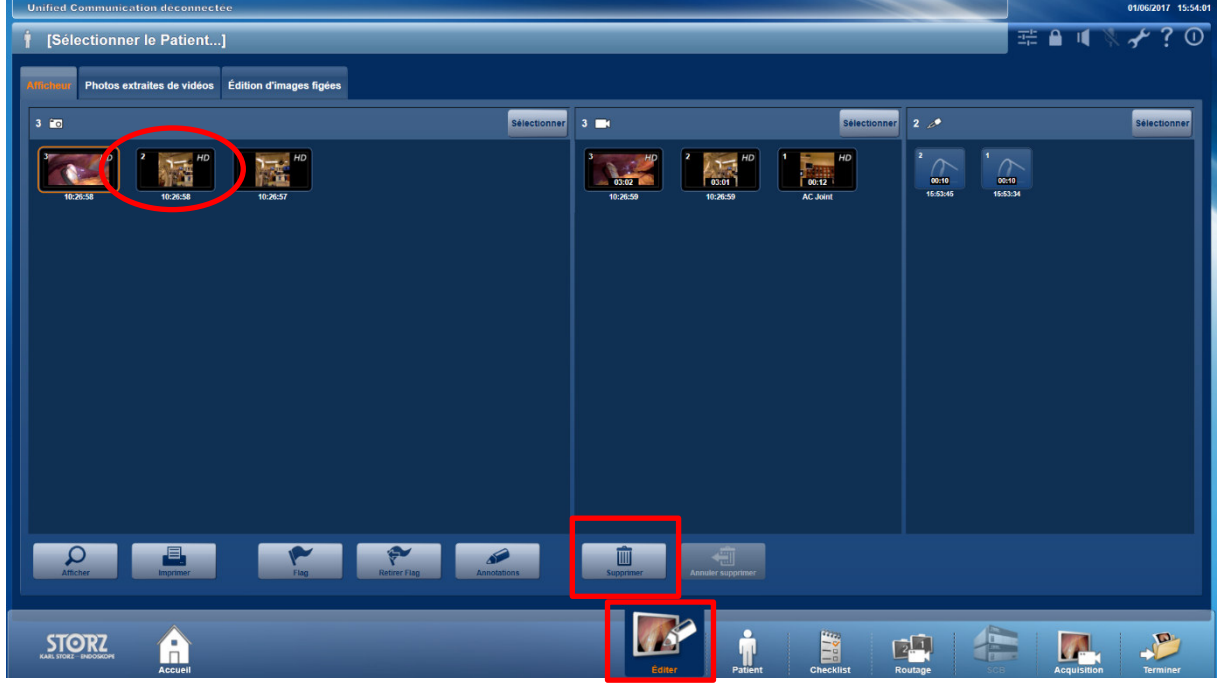

### **Recommandation :**

 *Vérification des images enregistrées du patient avant la fin de l'opération puis finalisation de la procédure (Terminer / Exportation) avec KARL STORZ OR1 FUSION®.* 

## Mesure complémentaire :

L'étape suivante correspondra à la mise à jour de la dernière version 1.4.2 du logiciel, dans laquelle l'erreur sera corrigée. La filiale de service après-vente KARL STORZ vous contactera pour fixer un rendez-vous.

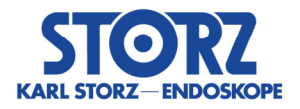

# Transmission des informations décrites ici :

Veuillez vous assurer que tous les utilisateurs des produits susmentionnés ainsi que toute autre personne susceptible d'être informée ont bien pris connaissance de cette notification urgente de sécurité. Si vous avez vendu les produits à des tiers, veuillez leur transmettre une copie de ces informations ou contacter la personne mentionnée ci-dessous.

Veuillez conserver ces informations au moins jusqu'à l'achèvement de la mise en place de la mesure.

L'autorité compétente a reçu une copie de cette « Notification urgente de sécurité ».

Nous vous remercions de votre coopération et de votre compréhension concernant cette mesure.

Une réponse est attendue jusqu'au 30/10/2020.

### **Interlocuteur :**

*KARL STORZ SE & Co. KG Robert Herz Tél. : +49 07461 708 7348 (pendant les heures d'ouverture) Fax : +49 07461 708 45581.* 

Cordialement,

KARL STORZ SE & Co. KG

Ret H

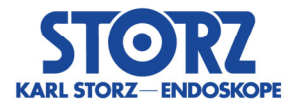

# **Formulaire d'accusé de réception 200828557**

## **Il ne s'agit pas d'un rappel de produit – prière de ne pas retourner de produit !**

Par la présente, nous confirmons avoir reçu et éventuellement transmis à qui de droit la notification de sécurité.

Veuillez adresser ce formulaire à : vigilance@karlstorz.com

ou

Fax : +49 07461 708 45581

ou par courrier postal à

KARL STORZ SE & Co. KG z. H. Robert Herz - Chef du service Vigilance - Dr.-Karl-Storz-Str. 34 78532 Tuttlingen/Allemagne

Hôpital ou organisation (cachet) :

Je certifie avoir lu, compris et mis en application la note relative à la sécurité.

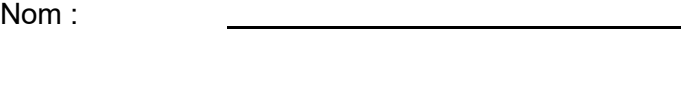

Titre/fonction :

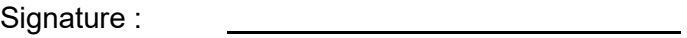

Date :